# (Studi Kasus PT. X) **RANCANG BANGUN APLIKASI BARANG JASA MENGGUNAKAN C#,** *WPF, DAN SQL SERVER 2012*

Reza Kamaluddin Isman<sup>1</sup>, Desi Dyah Sulistyarini<sup>2</sup>, Prihatin Oktivasari<sup>3</sup> Teknik Informatika dan Komputer Politeknik Negeri Jakarta Jl. Prof. G.A. Siwabessy, Kampus Baru UI, Kota Depok Jawa Barat 16424 <sup>1</sup>desidyahs@gmail.com [²rezakisman@gmail.com](mailto:rezakisman@gmail.com) ³ti2n.oktivasari@yahoo.com

# *Abstract*

*Barang Jasa is an application that used for Divisi Pengadaan Barang dan Jasa. Barang Jasa serves to record every purchase of goods and services used to meet the needs of both fleet and crew in the long term. Barang Jasa also serves to make the Nota Dinas to be processed by Divisi Keuangan on the purchase of goods and services that have been performed. This application was created by using Windows Presentation Foundation (WPF), which is a Microsoft technology to create desktop applications. This application was made using the method protoyping development, C# as a programming language, WPF as a interface design technology, and SQL Server 2012 as the database. WPF can present the appearance that can be tailored to user needs. This study discusses the interface, backend applications, and database design. After testing the flexibility of the interface on the screen with a resolution of 1366 x 768, 1024 x 768 and 1280 x 720, proves that WPF can adjust the screen resolution being tested. The test results showed that the backend of Barang Jasa application are functioning properly, the test is done using sql query by entering the required parameters, for example username and password to log in and match the query returns results with what is displayed by the application.*

**Keywords**— *C#, prototyping, SQL Server 2012, WPF.*

#### **PENDAHULUAN**

Divisi Pegadaan Barang dan Jasa pada PT. X mengalami kesulitan dalam menginput data barang maupun jasa kebutuhan perusahaan. Aplikasi Barang Jasa dibuat untuk memudahkan Divisi Pengadaan Barang dan Jasa dalam menginput data barang dan jasa yang digunakan untuk menyuplai kebutuhan armada maupun anak buah kapal dalam jangka panjang. Selain itu, aplikasi ini juga memudahkan pembuatan Nota Dinas terhadap tagihan barang dan jasa yang dibeli untuk kebutuhan armada untuk selanjutnya dapat diproses oleh Divisi Keuangan. Selanjutnya aplikasi ini juga memiliki laporan terhadap pembelian barang dan jasa yang telah dilakukan oleh Divisi Pengadaan Barang dan Jasa.

Dalam pembuatan aplikasi Barang Jasa, WPF digunakan untuk membuat antar muka aplikasi, C# digunakan untuk membuat back end aplikasi, SQL Server 2012 digunakan untuk membuat database yang akan digunakan pada Barang, dan penggunaan kerangka kerja .NET Framework 4.5.2 yang dibuat oleh Microsoft.

#### **TINJAUAN PUSTAKA Visual Studio 2015**

Microsoft [1] menyatakan bahwa *Microsoft Visual Studio* 2015 merupakan alat yang digunakan untuk membuat sebuah perangkat lunak, dimulai dengan desain *User Interface* atau tahap perencanaan, pengkodean, pengujian, *debugging*, analisis kualitas kode dan kinerja, membagikan ke pelanggan (*publishing*), dan mengumpulkan telemetri (*metered variable*) pada penggunaan. Alat-alat ini dirancang untuk bekerja secara bersama-sama dengan semulus mungkin, dan semua dapat dikerjakan melalui *Visual Studio Integrated Development Environment (IDE)*.

# **C#**

Margaret Rouse [2] berpendapat bahwa *C#* adalah bahasa pemrograman berbasis objek yang dibuat *Microsoft* yang mengombinasikan kekuatan bahasa pemrograman *C++* dan bahasa pemrograman *Visual*  *Basic*. *C#* merupakan bahasa pemrograman yang berbasis *C++* dan mengandung fitur-fitur yang serupa dengan bahasa pemrograman *Java*.

Selain itu Margaret Rouse [3] juga menyatakan bahwa *C#* merupakan bahasa pemrograman yang mendukung *object-oriented programming* (OOP). OOP sendiri merupakan metode pemrograman yang berorientasi kepada objek. Tujuan dari OOP diciptakan adalah untuk mempermudah pengembagan program dengan cara mengikuti model yang telah ada. Jadi setiap bagian dari suatu permasalahan adalah objek, objek itu sendiri merupakan gabungan dari beberapa objek yang lebih kecil lagi.

# **.NET Framework**

.*NET Framework* merupakan kerangka kerja yang digunakan para pengembang aplikasi yang berbasis *Windows*. .*NET* menyediakan beragam pilihan untuk digunakan dalam pembuatan aplikasi mulai dari aplikasi *desktop (Windows Forms), web-accessible application (ASP.NET),* hingga *System.XML* [4]*. .NET* adalah platform pengembangan yang digunakan oleh jutaan pengembang untuk membuat aplikasi dan layanan pada berbagai perangkat dan *OS*, dengan performa luar biasa dan produktivitas pengembang yang bagus. *.NET* sangat cepat. Perangkat aplikasi untuk *Windows*, *iOS*, dan *Android* berjalan secara *native* sehingga pengembang dapat membuat aplikasi dengan maksimal yang dapat menggunakan semua kemampuan perangkat.

# **SQL Server 2012**

Stan Giblisco [5] berpendapat bahwa *SQL Server* 2012 adalah sistem manajemen database relasional *(RDBMS)* dari *Microsoft* yang dirancang untuk lingkungan perusahaan. SQL Server berjalan pada T-SQL *(Transact -SQL)*, satu set ekstensi pemrograman dari *Sybase* dan *Microsoft* ditambah beberapa fitur untuk *SQL* standar, termasuk transaksi yang dikendalikan, *exception* dan *error handling*, pengolahan baris, dan *declared [variables](http://whatis.techtarget.com/definition/variable)*.

# **Windows Presentation Foundation (WPF)**

Dalam situsnya Microsoft [6] menulis bahwa *Windows Presentation Foundation* (*WPF*) memungkinkan dalam pembuatan aplikasi *desktop client* untuk *windows* dengan *visual user experiences* yang menakjubkan. Inti dari *WPF* adalah sebuah mesin render yang beresolusi-independen dan berbasis vektor yang dibangun untuk mengambil keuntungan dari hardware grafis modern. *WPF* memperluas intinya dengan seperangkat fitur pengembangan aplikasi yang mencakup *Extensible Application Markup Language* (*XAML*), kontrol, *data binding*, tata letak, grafis 2-D dan 3-D, animasi, gaya, *template*, dokumen, media, teks, dan tipografi. WPF termasuk dalam .*NET Framework*, sehingga dapat dibangun aplikasi yang menggabungkan unsur-unsur lain dari.*NET Framework class library*. Microsoft [7] juga menyatakan bahwa *XAML* adalah bahasa markup deklaratif. Seperti diterapkan pada model pemrograman *.NET Framework*, *XAML* menyederhanakan pembuatan *UI* untuk aplikasi *.NET Framework*. Elemen *UI* bisa dibuat agar terlihat di markup deklaratif *XAML*, dan kemudian memisahkan definisi *UI* dari logika run-time dengan menggunakan *file code-behind*, tergabung ke *markup* melalui definisi kelas parsial. *XAML* langsung mewakili instansiasi objek dalam satu set spesifik jenis dukungan didefinisikan dalam majelis. Tidak seperti kebanyakan bahasa markup lainnya, yang biasanya ditafsirkan langsung ke sistem. *XAML* memungkinkan alur kerja di mana pihak yang terpisah dapat bekerja pada *UI* dan logika aplikasi, menggunakan alat berpotensi berbeda. Ketika direpresentasikan sebagai teks, file *XAML* adalah file *XML* yang umumnya memiliki ekstensi *.xaml*.

# **METODE PENELITIAN**

Prototyping digunakan sebagai metode pengembangan aplikasi yang digunakan untuk membuat aplikasi Barang Jasa. Wawancara kepada user yang berkepentingan digunakan untuk mendapatkan user requirements. Setelah user requirements didapat, sebuah initial prototype disajikan, sehingga user dapat memahami bagaimana bentuk dan cara kerja aplikasi yang dibuat. Setelah user melihat tampilan dan juga cara kerja dari aplikasi yang dibuat, didapatkan saran dan juga masukan mengenai aplikasi Barang Jasa. Saran dan masukan dari user digunakan untuk memperbaiki aplikasi, sehingga aplikasi dapat disesuaikan dengan keinginan dari user dan kebutuhan dari user.

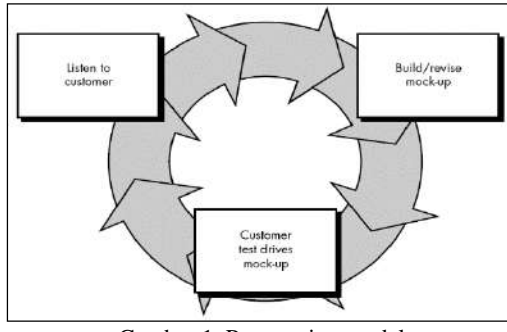

Gambar 1. Prototyping model

### **HASIL DAN PEMBAHASAN**

Dalam pembuatan aplikasi Barang Jasa, hal yang dilakukan pada tahap analisis kebutuhan adalah dengan melakukan interview kepada user aplikasi. Setelah interview dilakukan, kemudian *requirements*  didapatkan*.* Beberapa *requirements* antara lain:

- Menggunakan *database* yang terintegrasi.
- Tambah barang dan jasa.
- Tambah kapal.
- Buat invoice dan lihat invoice.
- Laporan barang dan jasa.
- Lihat detail barang dan jasa.

Setelah mendapat requirements tersebut, pembuatan aplikasi dilakukan. Pembuatan aplikasi Barang Jasa dikelompokan menjadi tiga tahapan, yaitu perancangan data menggunakan SQL Server 2012, pembuatan antar muka (interface) menggunakan WPF, dan pembuatan back end aplikasi menggunakan bahasa C#. WPF dan C# terdapat pada kerangka kerja .NET Framework yang terdapat pada Visual Studio 2015.

# **Perancangan Data**

Proses perancangan data dimulai dengan mengumpulkan data requirements dari user. Pada kasus ini, PT. X memberikan file excel (gambar 2) yang berisi laporan suplai barang. Kemudian file excel tersebut dijadikan acuan untuk membuat database aplikasi. Setelah dibuat prototype perancangan data yang dikonsultasikan kepada user berkali kali, kemudian dibuat table-table pada database menggunakan query sql (gambar 3).

|                | Δ                              | B                               | c     | D             | E      | F             | G               | н                  |
|----------------|--------------------------------|---------------------------------|-------|---------------|--------|---------------|-----------------|--------------------|
|                | <b>LAPORAN SUPPLY BARANG</b>   |                                 |       |               |        |               |                 |                    |
| $\overline{a}$ | <b>TB SRIKANDI BARUNA 2402</b> |                                 |       |               |        |               |                 |                    |
| $\overline{a}$ |                                |                                 |       |               |        |               |                 |                    |
| 4              | <b>NO</b>                      | <b>NAMA BARANG</b>              | JENIS | <b>SATUAN</b> | Jumlah | <b>HARGA</b>  | <b>TOTAL</b>    | KETERANGAN         |
| 5              | 1                              | LF Lub Oil ME 670               |       |               | 12.00  | Rp 171,500    | 2,058,000<br>Ro | 21 Januari Tarahan |
| 6              | 2                              | LF Lub Oil ME 777               |       |               | 8.00   | Rp 255,000    | 2,040,000<br>Ro | 21 Januari Tarahan |
| 7              | ٠                              | FF FO ME 202                    |       |               | 6.00   | Rp 250,000    | 1,500,000<br>Ro | 21 Januari Tarahan |
| $\overline{a}$ | Δ                              | FS Racor ME 19763               |       |               | 12.00  | 270,000<br>Ro | 3,240,000<br>Ro | 21 Januari Tarahan |
| ۹              | 5                              | <b>AF Air Cleaner MF 4553 M</b> |       |               | 6.00   | Ro 1.900,000  | Rp 11,400,000   | 21 Januari Tarahan |
| 10             | 6                              | LF Lub Oil AF 3345              |       |               | 5.00   | 565,000<br>Rp | 2,825,000<br>Ro | 21 Januari Tarahan |
| 11             | 7                              | <b>FS FO AE 1280</b>            |       |               | 5.00   | 150,000<br>Ro | 750,000<br>Ro   | 21 Januari Tarahan |
| 12             | R                              | FS FO AF 5327                   |       |               | 5.00   | 185,000<br>Ro | 925,000<br>Ro   | 21 Januari Tarahan |
| 13             | ٥                              | Racor AE 2010                   |       |               | 6.00   | 120,000<br>Ro | 720,000<br>Ro   | 21 Januari Tarahan |
| 14             | 10                             | Air Filter Element 5-14215038-0 |       |               | 4.00   | 225,000<br>Rp | 900,000<br>Ro   | 21 Januari Tarahan |
| 15             | 11                             | Water Coolant PF Plus           |       |               | 20,00  | 235,000<br>Ro | 4,700,000<br>Ro | 21 Januari Tarahan |
| 16             | 12                             | LO Meditran SX                  |       |               | 2.00   | Rp 5,800,000  | Rp 11,600,000   | 21 Januari Tarahan |
| 17             | 13                             | Mesin Gerinda potong            |       |               | 1.00   | 782,480<br>Rp | 782,480<br>Rю   | 21 Januari Tarahan |
| 18             | 14                             | Radio Handy Talky IC-M34        |       |               | 2.00   | Rp 2,500,000  | 5,000,000<br>Ro | 21 Januari Tarahan |
| 19             | 15                             | Lampu Tongkang Signalite        |       |               | 2.00   | Rp 395,000    | 790,000<br>Ro   | 21 Januari Tarahan |
| 20             | 16                             | <b>Ongkos Kirim</b>             |       |               |        |               | 5,000,000<br>Ro | 21 Januari Tarahan |
| 21             |                                |                                 |       |               |        |               |                 |                    |
| 22             |                                | <b>TOTAL</b>                    |       |               |        |               | 54,230,480.00   |                    |

Gambar 2. File excel laporan supply barang

```
CREATE DATABASE BAG
GO
CREATE SCHEMA Transactions
GO
CREATE TABLE Transactions.Header
(
       HeaderNumber VARCHAR (10) PRIMARY
    KEY,
    HeaderTotal MONEY,
    HeaderDate DATE,
    EmployeeNIP VARCHAR (10),
    ShipID INT
\lambdaGO
CREATE TABLE Transactions.Detail
(
    DetailItemName NTEXT,
    DetailItemType NTEXT,
    DetailItemUnit NTEXT,
       DetailItemQuantity DECIMAL(18,0),
    DetailItemPrice MONEY,
    DetailItemTotalPrice MONEY,
       DetailItemSupplier VARCHAR(100),
    DetailItemSupplyDate DATE,
    DetailItemSupplyPlace NTEXT,
    HeaderNumber VARCHAR (10)
)
GO
CREATE TABLE Transactions.Invoice
(
       InvoiceNomor VARCHAR(16) PRIMARY
    KEY,
    InvoicePerihal NTEXT,
    InvoiceJumlah NTEXT,
    InvoiceTanggalDiajukan DATE,
    InvoiceTanggalSupply DATE,
       InvoiceSupplier VARCHAR(100),
    InvoiceTotal MONEY,
    InvoiceTerbilang NTEXT,
    InvoiceManager NTEXT,
    EmployeeNIP VARCHAR(10)
```
Gambar 3. Query SQL table transaction header dan detail )

### **Pembuatan Interface**

Setelah dibuat table pada SQL Server 2012, kemudian dilakukan pembuatan interface dari aplikasi Barang Jasa. Interface dibuat dengan menggunakan Windows Presentation Foundation (WPF). Window yang pertama kali dibuat adalah Login. Window\_Login (gambar 4) memiliki dua text box yang harus diisi, yaitu username dan password. Window\_Login juga memiliki tombol berwarna biru untuk masuk ke dalam aplikasi, tombol hijau untuk bantuan, tombol merah muda untuk pengaturan, tombol kuning digunakan jika user lupa dengan password yang dimiliki, dan tombol merah untuk keluar dari aplikasi.

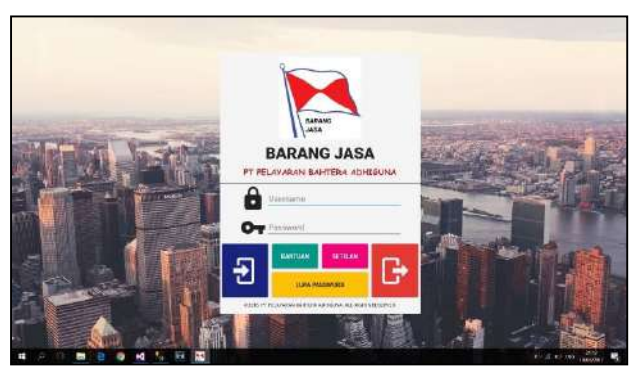

Gambar 4. Window\_Login aplikasi Barang Jasa

Setelah login berhasil dilakukan, maka Window\_MainMenu muncul. Namun jika login gagal dilakukan, akan muncul message box jika terdapat kesalahan dalam username, password, maupun koneksi dari database. Berikut ini ditampilkan pada gambar 5 Window\_MainMenu. Terdapat enam menu utama dari aplikasi Barang Jasa, yaitu Tambah Barang dan Jasa, Tambah Kapal, Invoice, Lihat Invoice, Laporan, dan Lihat Detail Barang dan Jasa. Selain itu terdapat lima menu tambahan yang digunakan untuk melengkapi aplikasi Barang Jasa, yaitu Dashboard, My Profile, Help, About, dan Logout.

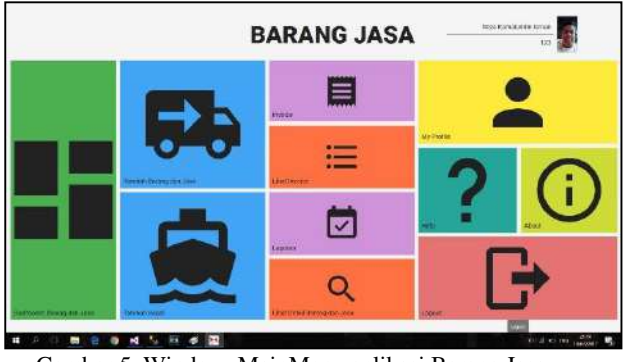

Gambar 5. Window\_MainMenu aplikasi Barang Jasa

Sebagai contoh jika memilih menu Tambah Barang dan Jasa, maka Window\_TambahBarangJasa terlihat seperti pada gambar 6. User harus mengisi field nomor transaksi dengan memilih tombol generate nomor transaksi berwarna oranye yang telah disediakan. Selain itu, user harus mengisi tanggal transaksi dan juga kapal yang menjadi tujuan pengiriman barang. Langkah selanjutnya yang harus dilakukan oleh user adalah memilih untuk menambah barang/jasa secara manual atau menambah data berdasarkan file excel yang telah dibuat.

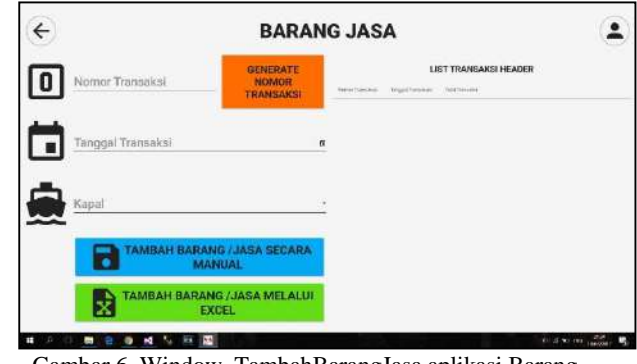

Gambar 6. Window\_TambahBarangJasa aplikasi Barang Jasa

Jika user memilih untuk menambahkan barang/jasa secara manual, maka Window\_TambahBarangJasaManual terlihat seperti pada gambar 7. User diwajibkan untuk mengisi semua field yang disediakan untuk melengkapi datadata yang dibutuhkan oleh aplikasi Barang Jasa

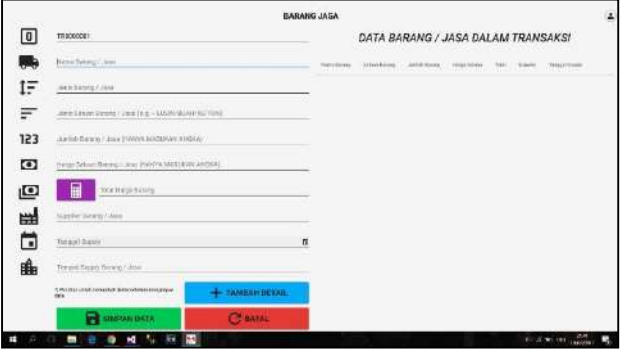

Gambar 7. Window\_TambahBarangJasaManual aplikasi Barang Jasa

Pada gambar 8 terdapat Window\_Invoice jika pada Window\_MainMenu memilih menu Invoice. Menu Invoice digunakan untuk membuat invoice terhadap pengajuan jumlah tagihan yang akan ditujukan kepada Divisi Keuangan perusahaan. User harus mengisi semua field yang telah disediakan untuk dapat melanjutkan ke proses pencetakan invoice.

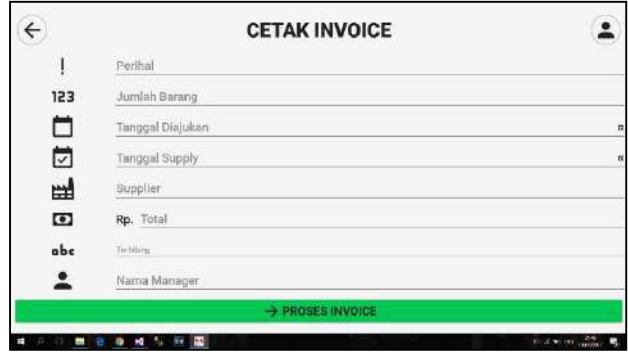

Gambar 8. Window\_Invoice aplikasi Barang Jasa

Pada gambar 9 terdapat invoice yang sudah siap dicetak setelah user mengisi field yang sebelumnya telah disediakan.

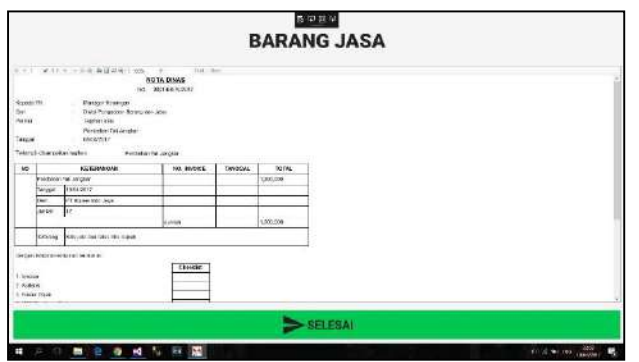

Gambar 9. Window\_CetakInvoice aplikasi Barang Jasa

# **Pembuatan Backend**

Setelah dibuat interface aplikasi, kemudian dibuat backend aplikasi Barang Jasa. Backend aplikasi

berisi logika bisnis, fungsi, dan validasi aplikasi. Berikut merupakan backend aplikasi untuk menjalankan fungsi Add Invoice (gambar 10). Selain fungsi Add Invoice juga terdapat beberapa fungsi lain, diantaranya: Invoice DGV, Bind Invoice DGV, Auto Generate Invoice, Bind Invoice Detail, Edit Invoice, Add Transactions, Transactions Excel, dan Login. Seluruh fungsi tersebut dibuat dengan mengonsultasikan kepada user dengan metode prototyping.

```
public void AddInvoice(string InvoiceNomor, 
string InvoicePerihal, string InvoiceJumlah, 
string InvoiceTanggalDiajukan, string
InvoiceTanggalSupply, string InvoiceSupplier, 
decimal InvoiceTotal, string InvoiceTerbilang, 
string InvoiceManager, string EmployeeNIP) 
{sqlcon = con.ConnectSQL(); using
(sqlcon){sqlcon.Open();
   string sql = "INSERT INTO 
Transactions.Invoice VALUES(@InvoiceNomor, 
@InvoicePerihal, @InvoiceJumlah, 
@InvoiceTanggalDiajukan, 
@InvoiceTanggalSupply, @InvoiceSupplier, 
                            @InvoiceTerbilang,
@InvoiceManager, @EmployeeNIP)";
  SqlCommand sqlcom = new SqlCommand(sql,<br>lcon);                   using
sqlcon);<br>(salcom){
                    sqlcom.Parameters.Add(new
SqlParameter("@InvoiceNomor", InvoiceNomor)); 
sqlcom.Parameters.Add(new
SqlParameter("@InvoicePerihal", 
InvoicePerihal));
   sqlcom.Parameters.Add(new
SqlParameter("@InvoiceJumlah", 
InvoiceJumlah));
   sqlcom.Parameters.Add(new
SqlParameter("@InvoiceTanggalDiajukan", 
InvoiceTanggalDiajukan));
   sqlcom.Parameters.Add(new
SqlParameter("@InvoiceTanggalSupply", 
InvoiceTanggalSupply));
  sqlcom.Parameters.Add(new
SqlParameter("@InvoiceSupplier", 
InvoiceSupplier));
  sqlcom.Parameters.Add(new
SqlParameter("@InvoiceTotal", InvoiceTotal));
   sqlcom.Parameters.Add(new
SqlParameter("@InvoiceTerbilang", 
InvoiceTerbilang));
   sqlcom.Parameters.Add(new
SqlParameter("@InvoiceManager", 
InvoiceManager)); 
sqlcom.Parameters.Add(new
SqlParameter("@EmployeeNIP", EmployeeNIP));
   sqlcom.ExecuteNonQuery();} 
sqlcon.Close();}}
```
Gambar 10. Fungsi Add Invoice

## **Pengujian Aplikasi**

Setelah aplikai dibuat, maka pengujian dilakukan terhadap interface dan backend aplikasi. Pengujian interface aplikasi dilakukan dengan mengukur kemampuan fleksibilitas WPF pada resolusi layar yang berbeda-beda. Dimulai dari resolusi native laptop pada umumnya, yaitu 1366 x 768, kemudian resolusi 1024 x 768, dan resolusi HD (1280 x 720). Gambar 11 merupakan hasil pengujian pada resolusi layar 1366 x 768. Kemudian pada gambar 12 merupakan hasil pengujian pada resolusi HD (1280 x 720). Terakhir pada gambar 13 merupakan hasil

pengujian pada resolusi 1024 x 768.

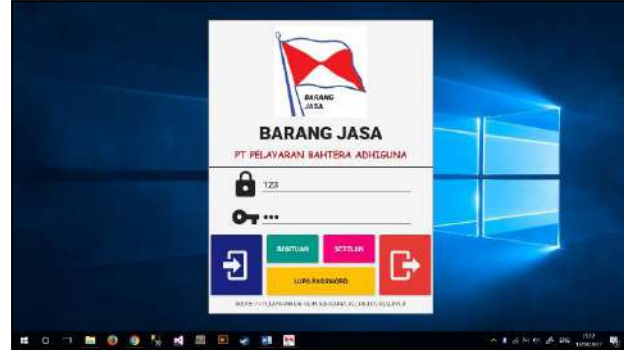

Gambar 11. Tampilan aplikasi pada resolusi 1366 x 768

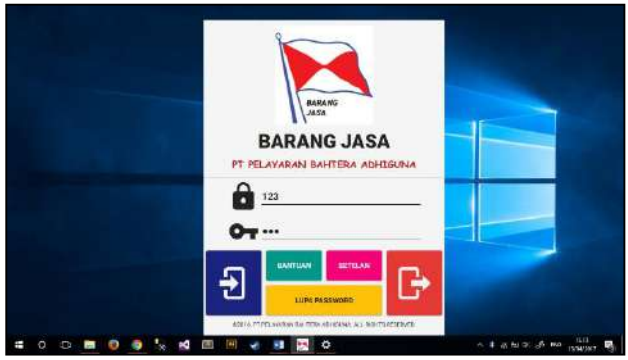

Gambar 12. Tampilan aplikasi pada resolusi HD (1280 x 720)

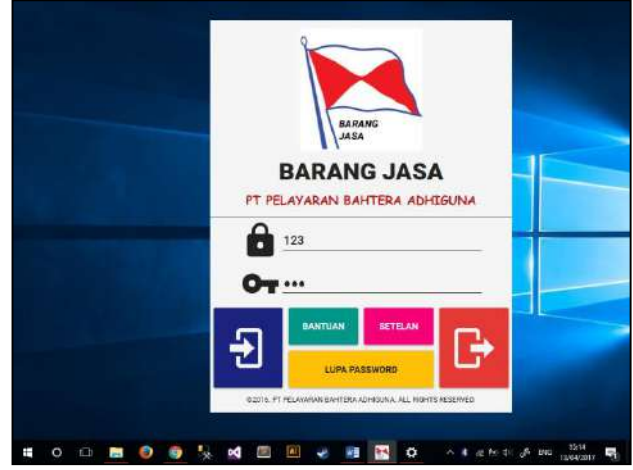

Gambar 13. Tampilan aplikasi pada resolusi 1024 x 768

Setelah dilakukan pengujian interface, kemudian dilakukan pengujian backend aplikasi. Backend aplikasi diuji dengan dua skenario. Skenario yang pertama yaitu menguji login dengan username dan password yang terdaftar di dalam database. Skenario kedua login dilakukan dengan password dan/atau username yang salah maupun tidak sesuai dengan data yang ada pada database. Gambar 14 merupakan skenario pertama jika username dan password tepat. Sedangkan pada gambat. Selanjutnya pada gambar 15 merupakan skenario kedua jika password dan/atau username yang salah maupun tidak sesuai dengan data yang ada pada database.

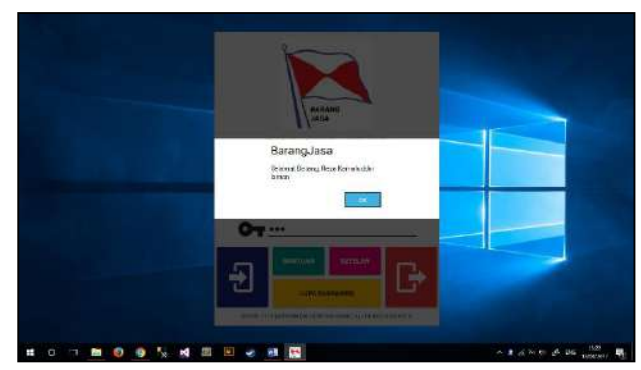

Gambar 14. Username dan Password user tepat

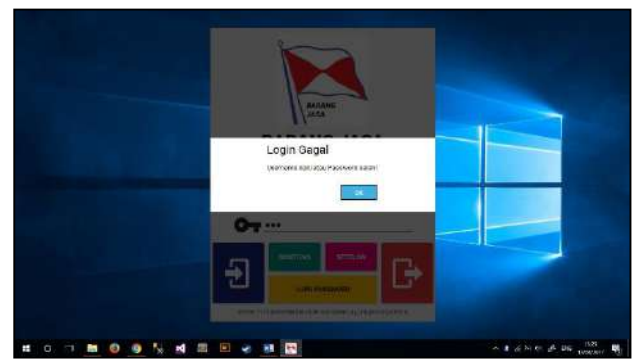

Gambar 15. Username dan/atau Password salah atau tidak terdaftar

# **KESIMPULAN**

Setelah menguji fleksibilitas antarmuka pada layar dengan resolusi 1366 x 768, 1024 x 768 dan 1280 x 720, dibuktikan bahwa WPF dapat diatur sesuai dengan resolusi layar yang diuji. Selanjutnya, hasil tes menunjukkan bahwa backend dari aplikasi Barang Jasa berfungsi dengan baik, tes ini dilakukan dengan menggunakan query sql dengan memasukkan parameter yang diperlukan, misalnya username dan password untuk login dan mencocokkan kembali permintaan hasil dengan apa yang ditampilkan oleh aplikasi.

#### **DAFTAR PUSTAKA**

[1] (2016) Microsoft Developer Network *Visual Studio IDE*. [Online]. Tersedia:

<https://msdn.microsoft.com/en-us/library/dn762121.aspx> [2] Rouse, Margaret. (2012) *C# Definition.* [Online]. Tersedia:

- https://searchwindevelopment.techtarget.com/definition/C
- [3] Rouse, Margaret. (2014) *Object-oriented programming defition.* [Online]. Tersedia: programming
- [4] (2016) Microsoft *Welcome to the .NET Framework*. [Online]. Tersedia: <https://www.microsoft.com/net/framework>
- [5] Gibilisco, Stan and Rouse, Margaret. (2012) *What is SQL Server 2012?*. [Online].Tersedia:
- http://whatis.techtarget.com/definition/SQL-Server-2012 [6] (2016) Microsoft Introduction to WPF. [Online]. Tersedia: [https://msdn.microsoft.com/en](https://msdn.microsoft.com/en-us/library/mt149842(v=vs.110).aspx)us/library/mt149842( $v=vs.110$ ).aspx
- [7] (2016) Microsoft XAML Overview (WPF). [Online]. Tersedia: https://msdn.microsoft.com/en-

 $us/library/ms752059(v=vs.110).aspx$